## **Gérer les étiquettes**

\$ Une étiquette est un mot-clé qui permet un regroupement facile des informations. **Elles permettent de** qualifier plus précisément un apprenant et sont utilisées pour faire le lien entre une inscription et un profil **ou une ligne d'article dans le profil.**

*Menu : Paramétrages / Gérer les étiquettes Rôle : Gestionnaire de facturation*

OGAPI affiche la liste des étiquettes :

- $\bullet$  **Étiquettes de portée nationales, créées automatiquement par OGAPI** : Boursier / Non boursier / Demandeur de bourse, Élève / Apprenti / Étudiant / Adulte, Régime, Cycle,
- · **Étiquettes de portée établissement** :
	- o **De type établissement, créées par les utilisateurs en établissement**, à partir de l'UAI de connexion
	- o **De type Divisions**, créées automatiquement par OGAPI en fonction des divisions rattachées à des apprenants dans Fregata.

Les étiquettes créées automatiquement par OGAPI sont accessibles en **consultation** et ne peuvent pas être modifiées.

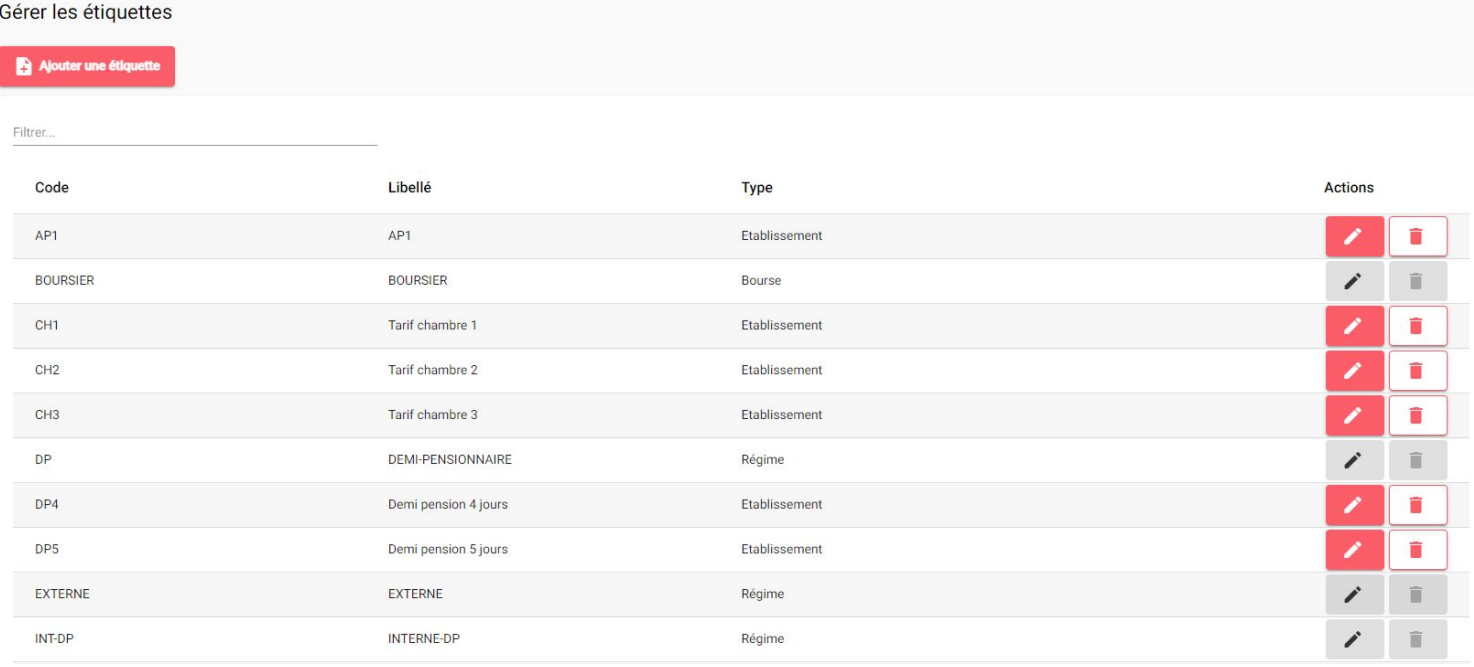

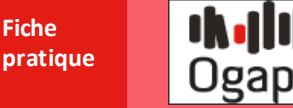

## **Créer une nouvelle étiquette**

- Ajouter une étiquette ·Cliquer sur
- ·Renseigner les données de l'étiquette :

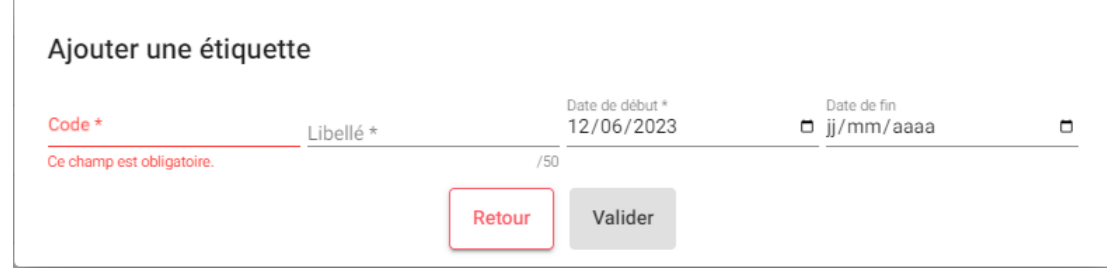

- · Le Code, le Libellé et la Date de début sont obligatoires,
- ·La date de début de validité s'alimente à la date du jour de création,
- ·Laissez la date de fin vide,

Saisissez une date de fin uniquement dans le cas où vous ne souhaitez plus utiliser l'étiquette.

**Valider** ·Cliquez sur .

Le **code** de l'étiquette doit être **unique.**

## **Modifier / Désactiver une étiquette**

- ·Cliquer sur depuis la liste des étiquettes,
- ·Modifier l'étiquette :

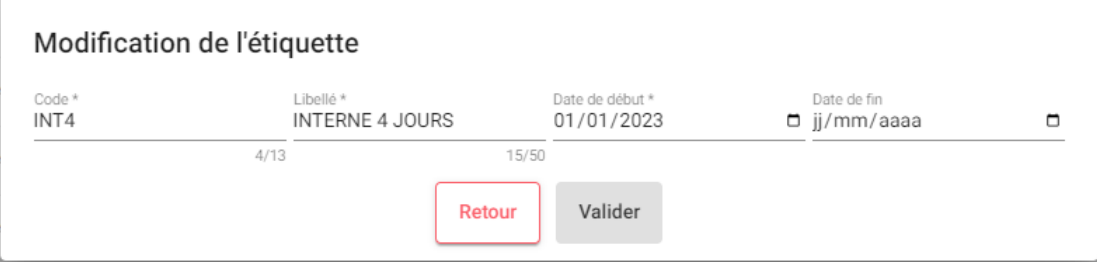

·Pour **désactiver** l'étiquette, vous pouvez saisir une date de fin de validité,

Après la date de fin de validité, l'étiquette ne pourra plus être utilisée.

**Valider** ·Une fois la modification réalisée, cliquer sur .

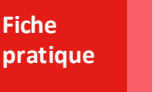

 $\bigcup$  Certaines étiquettes sont créées automatiquement par OGAPI et ne sont pas modifiables :

- · **Étiquettes nationales** : Boursier / Non boursier / Demandeur de bourse, Élève / Apprenti / Étudiant / Adulte, Régime, Cycle,
- · **Étiquettes établissement** : Divisions de l'établissement.

## **Supprimer une étiquette**

• Cliquer sur depuis la liste des étiquettes.

La suppression d'une étiquette sur l'année scolaire en cours entraine sa suppression sur les profils, lignes de profil ou inscription sur lesquels elle aurait pu être ajoutée.

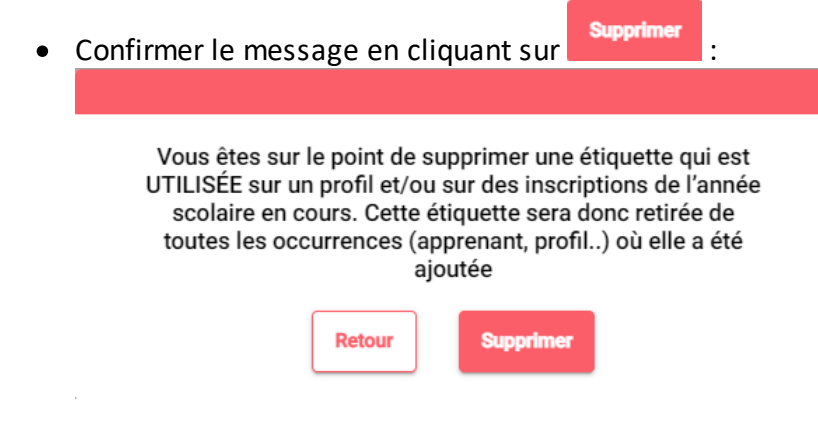

Les **étiquettes créés par OGAPI** ne peuvent pas être supprimées.